ТЕМА: Практична робота «Введення, редагування й форматування тексту»

МЕТА УРОКУ: формування предметних компетенцій: пояснює призначення й можливості текстового процесора MS WORD, призначення основних пунктів меню, панелей інструментів, лінійок та смуг прокрутки у вікні ТП; використовує засоби перевірки правопису; вміє створювати, відкривати, зберігати документи в середовищі ТП, вводить та редагує текст, налаштовує режими перегляду документів, вставляє символи, відсутні на клавіатурі;

 розвивати навчальні навички високого рівня: вміння аналізувати, встановлювати головне, знаходити причинно-наслідкові зв'язки, узагальнювати, самостійно застосовувати правила, розвивати культуру мовлення;

виховувати загальнолюдські, загальнокультурні, здоров'язберігаючі компетентності.

ОБЛАДНАННЯ: персональні комп'ютери, роздатковий матеріал, таблиці «Клавіатура», «Текстовий редактор MS Word».

## ПЛАН ПРОВЕДЕННЯ УРОКУ

І. Організація початку уроку. (2 хв.)

ІІ. Актуалізація потрібного навчального досвіду. (8 хв.)

ІІІ. Розкриття способів виконання дій. (2 хв.)

IV. Формування навчального досвіду. (15 хв.)

V. Фізкультхвилинка. (1 хв.)

VI. Узагальнення і систематизація набутого навчального досвіду. (8

хв.)

VII. Контроль і корекція набутого навчального досвіду. (8 хв.)

VIII. Підсумок уроку. (2 хв.)

# ХІД УРОКУ

- *I. Організаційний етап.*
- *ІІ. Актуалізація опорних знань.*
- Перевірка наявного індивідуального досвіду.

*Заповнюють опитувальний лист:*

1. Підпишіть рисунок, що зображує вікно ТП MS Word.

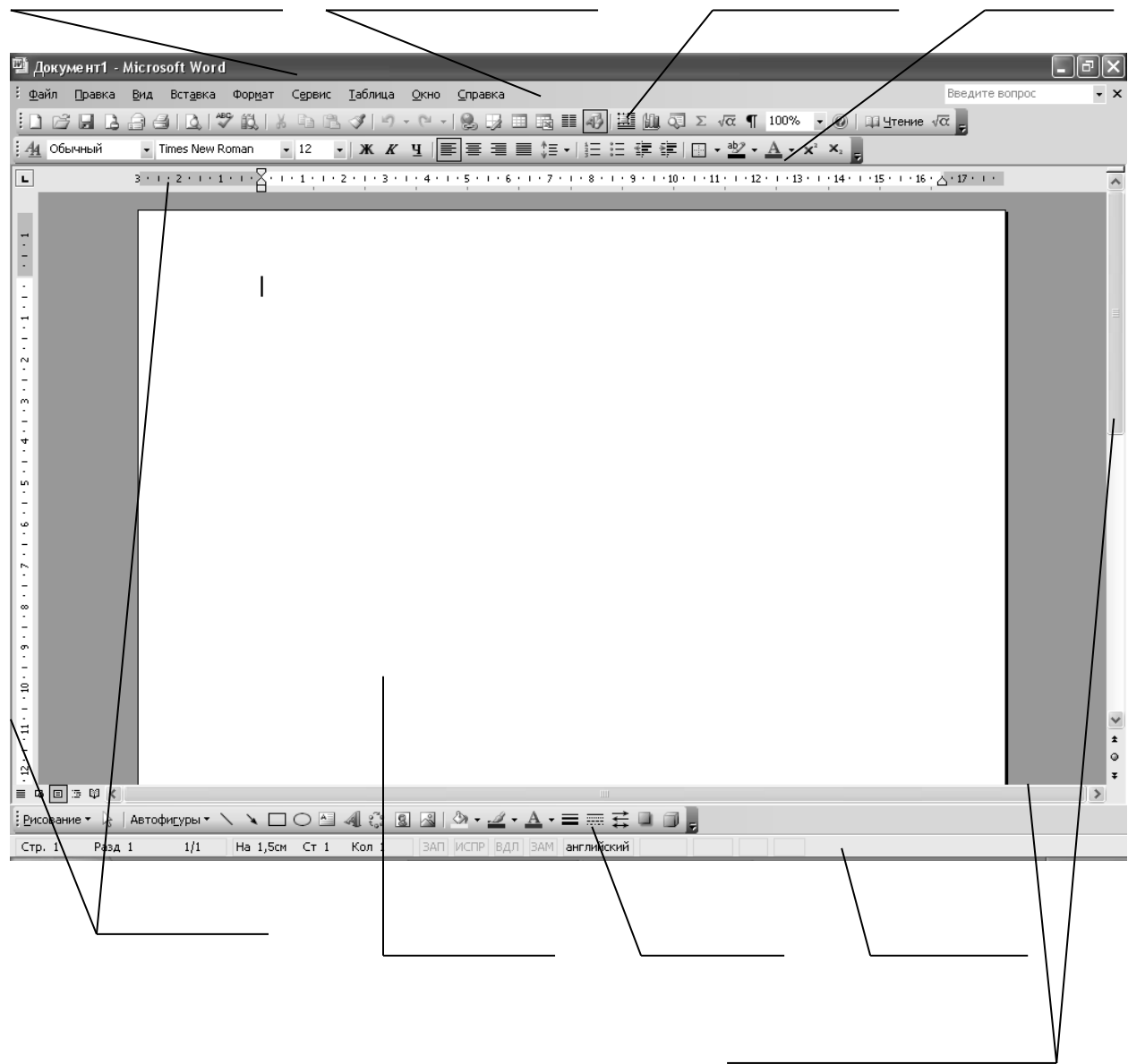

2. Виберіть (підкресліть) із запропонованого списку можливості, які надає ТП MS Word:

створення і редагування текстів, форматування абзаців, створення таблиць, вставка в текст об'єктів інших програм, форматування дисків, форматування символів, створення малюнків, форматування сторінки, друк документа, копіювання дисків.

3. Складіть алгоритм відкриття документа в середовищі ТП (підпиши відповідно номер кроку).

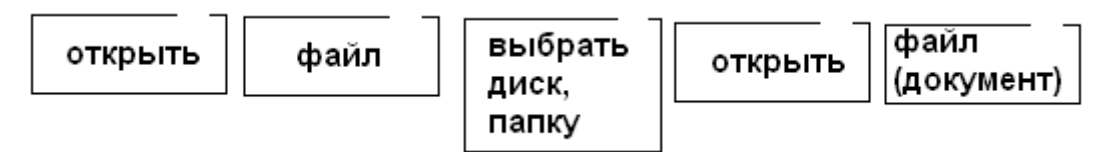

4. Складіть алгоритм зберігання документа в середовищі ТП за допомогою головного меню (підпиши відповідно номер кроку).

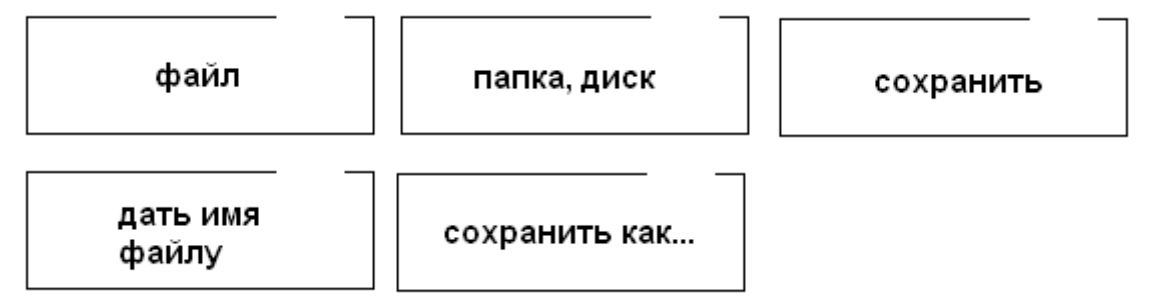

Підготовка до здійснення провідного виду навчальної діяльності.

o Розсіяне опитування класу за виконаними завданнями.

o Корекція набутого навчального досвіду.

*ІІІ.*

1. Інструктаж щодо виконання практичної роботи.

2. Інструктаж з ТБ.

*IV.*

Виконання практичної роботи за роздатковим матеріалом, використовуючи ПК. *(кожне завдання середнього рівню оцінюється 1 балом)*

*V.* За роздавальним матеріалом: комплекси вправ № 2; проводить черговий в класі.

*VI.*

1. Парна організація відповідей за запитаннями для самоконтролю: один – теорія, інший – практика (або розсіяне опитування).

2. Формування активної я – позиції: самоаналіз своєї діяльності.

## *VII.*

Об'єднати учнів в групи по помилкам і вони їх опрацьовують за допомогою учнів-консультантів (ті учні, які отримали оцінку високого рівня за практичну роботу).

## *VIII.*

1. Узагальнення вивченого на уроці.

2. Виставлення оцінок.

3. Домашнє завдання: ознайомитися з основними принципами форматування тексту; повторити прийоми роботи з файлами (створення, відкриття, збереження, копіювання, вилучення, переміщення).

# **Р О З Д А В А Л Ь Н И Й М А Т Е Р І А Л ПРАКТИЧНА РОБОТА**

## *ВВЕДЕННЯ, РЕДАГУВАННЯ Й ФОРМАТУВАННЯ ТЕКСТУ.*

Мета: формування й відпрацьовування навичок введення тексту, його редагування й форматування.

## ЗАВДАННЯ

**→** Завантажте ТП MS Word, відкрийте документ ПР №9, що зберігається у папці МОЇ ДОКУМЕНТИ\ ПРАКТИЧНІ РОБОТИ З MS Word.

Виконайте завдання, зазначені в ПР №9.

*Перелік завдань, які повинні виконати учні (завдання середнього рівня заздалегідь підготовлені вчителем і зберігаються в учнівських комп'ютерах):*

### **Завдання середнього рівня**

## РЕДАГУВАННЯ ТЕКСТУ

1. Видаліть зайві символи в словах.

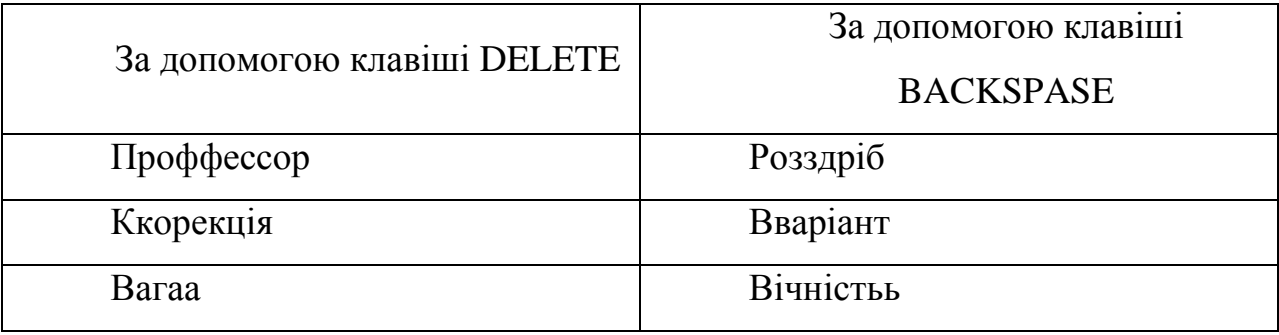

2. Вставте потрібні символи, замініть помилкові.

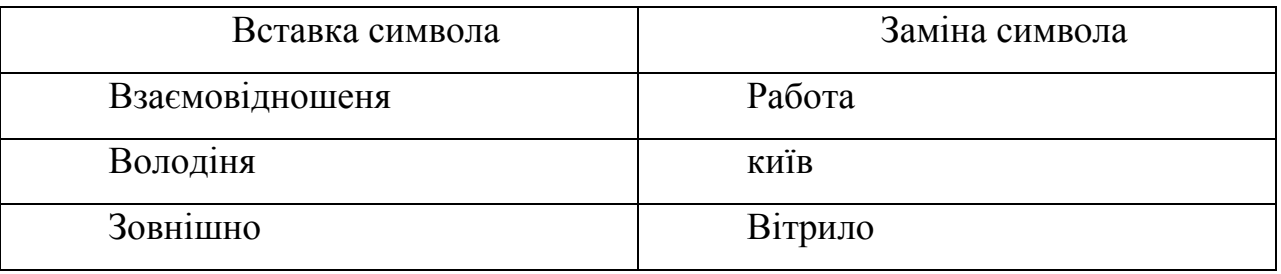

3. Вставте у наведеному реченні замість виділених слів відповідні символи, яких немає на клавіатурі, скориставшись інструментом СИМВОЛ:

*У будь-якому трикутнику сума внутрішніх кутів дорівнює 180 градусів.*

4. Вилучіть в тексті слова, що повторюються.

*Текстовий процесор MS Word – одна одна з найпопулярніших прикладних програм ОС ОС WINDOWS.*

*Процес створення документа починається з з набирання тексту.*

*Одна з помилок помилок недосвідченого користувача – це це натискання ENTER у кінці кожного кожного рядка. Не треба треба цього робити!*

5. Використавши режим автоматичної заміни, замініть слово «ПК» на слово «комп'ютер».

*Сучасний ПК – це електронний пристрій, призначений для введення, збереження, обробки та виведення інформаційних даних. Усі ці процеси відбуваються відповідно до тих програм, які зберігає ПК. Таке означення передбачає, що для роботи ПК необхідні як мінімум дві складові: апаратне забезпечення і програмне забезпечення.*

#### СКАСУВАННЯ І ПОВЕРНЕННЯ ВИКОНАНИХ ДІЙ

6. Розбийте даний текст на два абзаци.

*Жила собі маленька дівчинка на ймення Квіточка. Звали її так тому, що дуже любила ніжні та квітучі рослини.*

7. Скасуйте попередню команду.

ВВЕДЕННЯ ТА ФОРМАТУВАННЯ ТЕКСТУ *(учням, які виконуватимуть завдання на високий рівень, 8 і 9 завдання виконувати не потрібно!)*

8. Введіть наступний текст на новій сторінці:

*«У владі людини – отруїти повітряну оболонку планети, отруїти води океанів, хоч потім очистити їх вона вже ніколи не зможе… Але якщо може людина так багато, то під силу їй і припинити все це!»*

*О. Гончар*

9. Перевірте правопис набраного тексту.

#### **Завдання високого рівня**

- 10. Почніть виконання цього завдання з нової сторінки.
- 11. Задайте для даної сторінки такі параметри:
- ліве поле  $-3$  см;
- праве, верхнє, нижнє поля  $-1$  см.

- розмір паперу – А4;

- орієнтація сторінки – книжкова.

12. Задайте відступ першого рядка абзацу 1 см.

13. Задайте шрифт Arial, розмір – 14.

14. На вкладці ПРАВОПИС задайте параметри: автоматично перевіряти орфографію, завжди пропонувати заміну неправильного слова.

15. Введіть з клавіатури даний текст.

*13 – 15 років – це той час, коли є смисл замислюватися над питанням, яке ви можете знати по рядках В. В. Маяковського: «У меня растут года, будет и семнадцать. Где работать мне тогда, чем мне заниматься?» звісно, поет був правий, коли говорив: «Все работы хороши, выбирай на вкус!». А який ваш смак? Що вас більше цікавить? Історія? Хімія? Математика? Можливо, ще щось? Не поспішайте приймати остаточне рішення, але думати про нього вже час.*

16. Перегляньте документ в різних режимах.

→ Збережіть файл під ім'ям ПР №9 ПРІЗВИЩЕ КЛАС *(вводіть своє прізвище та свій клас!)* в папці МОЇ ДОКУМЕНТИ\ ПРАКТИЧНІ РОБОТИ З MS Word.

 $\rightarrow$  Закрийте вікно MS Word.

Закінчіть роботу.

Дайте усні відповіді на запитання для самоконтролю:

1. Яким чином можна завантажити ТП MS Word?

2. Як відкрити існуючий документ?

3. Як змінити мовну розкладку клавіатури?

4. Які існують режими подання документа на екрані?

5. Як переключитися з режиму вставки тексту до режиму його заміни і навпаки?

6. Як перевірити документ на наявність орфографічних помилок?

7. Як можна швидко замінити в тексті фрагмент, що повторюється декілька разів?

8. Як можна змінити встановлені поля?

9. Як можна змінити встановлений розмір паперу?

10. Як встановити потрібний масштаб? Який масштаб найбільш сприятливий для роботи з текстом?

11. Як зберегти набраний текст у файл?

12. Що робити при повідомленні про помилку у слові?

13. Якими клавішами і в яких випадках можна вилучити зайвий символ?

14. Які дії потрібно виконати для створення нового документа?

# **Орієнтовний комплекс вправ для зняття втоми під час роботи на комп'ютері**

### *Комплекс вправ для очей*

Вправи виконуються сидячи в зручній позі, хребет прямий, очі відкриті, погляд – прямо, відвернувшись від комп'ютера.

#### *Варіант І.*

1. Погляд спрямовувати вліво-вправо, вправо-прямо, вверх-прямо, додолу-прямо без затримки в кожному положенні. Повторити 5 разів і 5 разів у зворотному напрямі.

2. Закрити очі на рахунок "раз-два", відкрити очі і подивитися на кінчик носа на рахунок "три-чотири".

3. Кругові рухи очей: до 5 кругів вліво і вправо.

#### *Варіант 2.*

1. Швидко кліпати очима протягом 15 секунд.

2. Заплющити очі. Не відкриваючи очей, начебто подивитися ліворуч на рахунок "раз-чотири", повернутися у вихідне положення. Так само подивитися праворуч на рахунок "п'ять-вісім" і повернутися у вихідне положення. Повторити 5 разів.

3. Спокійно посидіти із закритими очима, розслабившись протягом 5 секунд.

### *Варіант І.*

Вихідне положення – сидячи на стільці.

1. Витягнути і розчепірити пальці так, щоб відчути напруження. У такому положенні затримати протягом 5 секунд. Розслабити, а потім зігнути пальці. Повторити вправу 5 разів.

2. Повільно і плавно опустити підборіддя, залишатися у такому положенні 2-3 секунди і розслабитися.

3. Сидячи на стільці піднести руки якомога вище, потім плавно опустити їх додолу, розслабити. Вправу повторити 5 разів.

4. Переплести пальці рук і покласти їх за голову. Звести лопатки, залишатися у такому положенні 5 секунд, а потім розслабитись. Повторити вправу 5 разів.

### *Варіант 2.*

Вихідне положення – сидячи на стільці.

1. Зробити кілька глибоких вдихів і видихів. Потягнутися на стільці, зігнувши руки на потилиці, відхиляючи голову назад і випростовуючи плечі. Повторити 5 разів.

2. Зробити нахили і повороти голови. Повторити 5 разів.

3. Зробити легкий самомасаж обличчя і грон рук протягом 3-5 секунд.